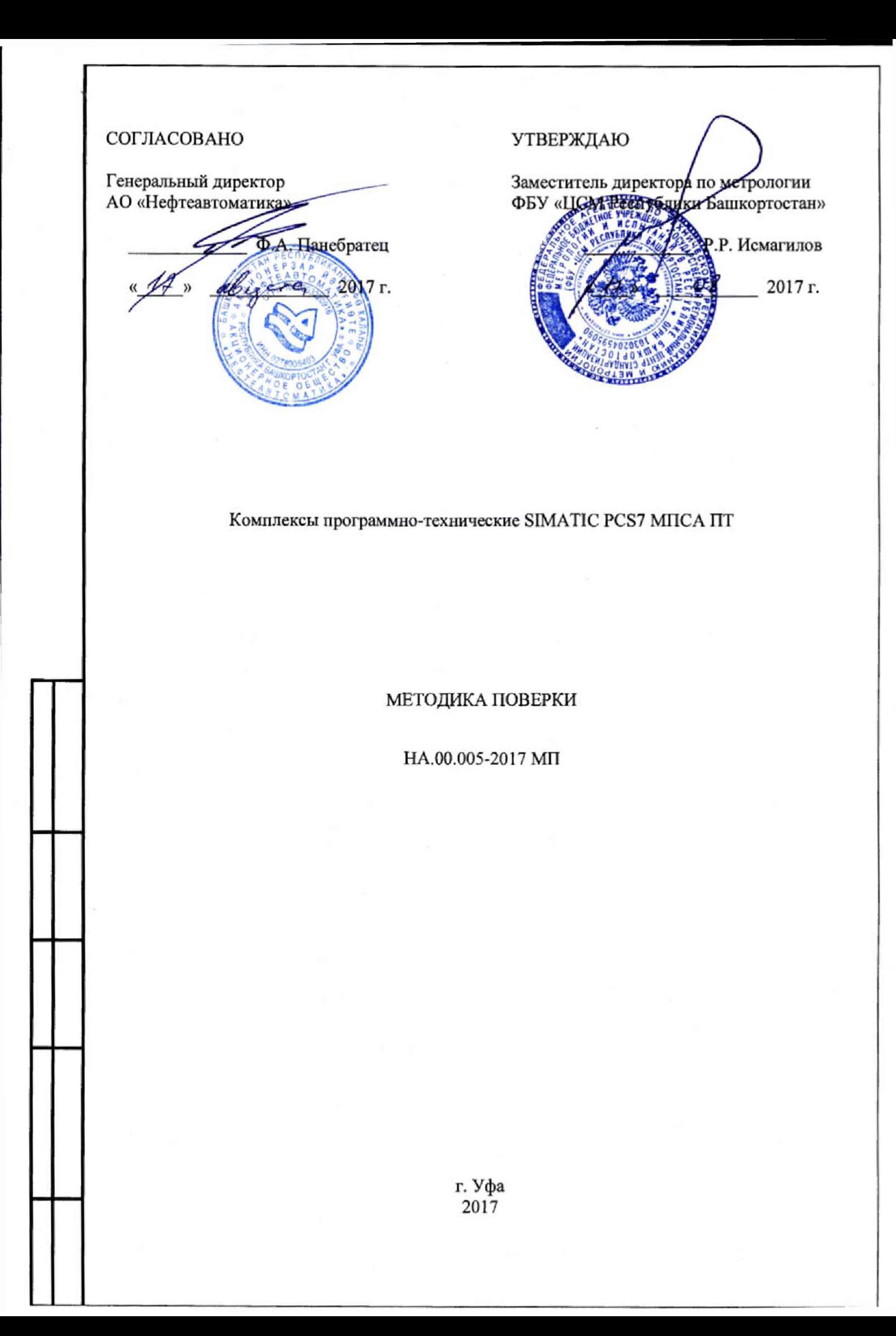

## **СОДЕРЖАНИЕ**

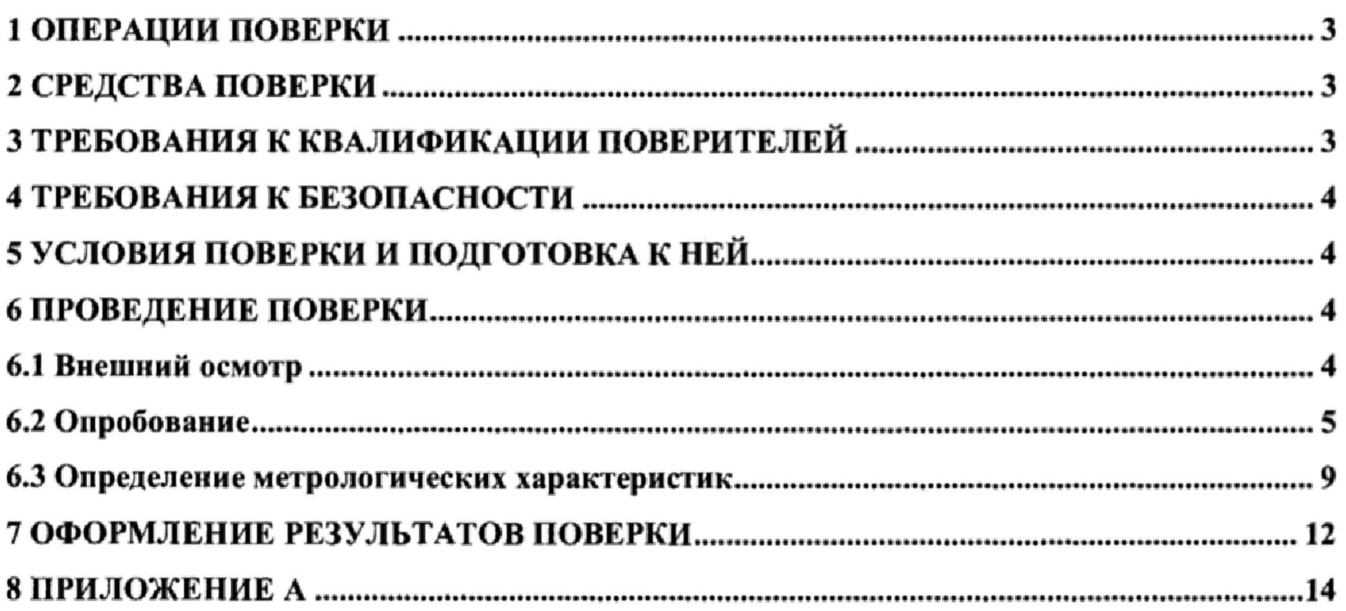

Настоящая методика распространяется на комплексы программно-технические SIMATIC PCS7 МПСА ПТ (далее - комплексы) и устанавливает объем, условия первичной и периодической поверок комплексов, методы и средства экспериментального исследования метрологических характеристик измерительных каналов (ИК) комплексов и порядок оформления результатов поверки.

Интервал между поверками - 2 года.

### **1 ОПЕРАЦИИ ПОВЕРКИ**

1.1 При проведении поверки должны быть выполнены следующие операции:

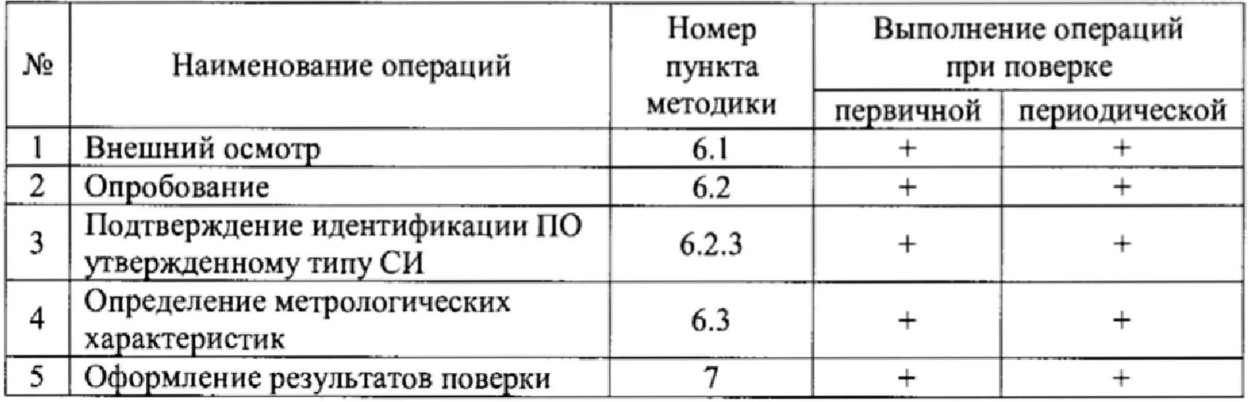

### **2 СРЕДСТВА ПОВЕРКИ**

2.1 Калибратор многофункциональный AOIP CALYS 150R, измерение и воспроизведение (0-24) мА, погрешность  $\pm$  (0,007 % от показаний + 0,8 мкА), регистрационный номер в Федеральном информационном фонде 48000-11.

2.2 Магазин сопротивления Р4831, диапазон измерений от 0 до 100000 Ом, КТ 0,02, регистрационный номер в Федеральном информационном фонде 6332-77.

2.3 Применяемые для поверки средства измерений должны иметь действующие свидетельства о поверке.

2.4 Допускается применять другие средства поверки с аналогичными или лучшими метрологическими характеристиками.

## **3 ТРЕБОВАНИЯ К КВАЛИФИКАЦИИ ПОВЕРИТЕЛЕЙ**

3.1 Поверка комплекса должна осуществляться поверителем, аттестованным в соответствии с действующим законодательством.

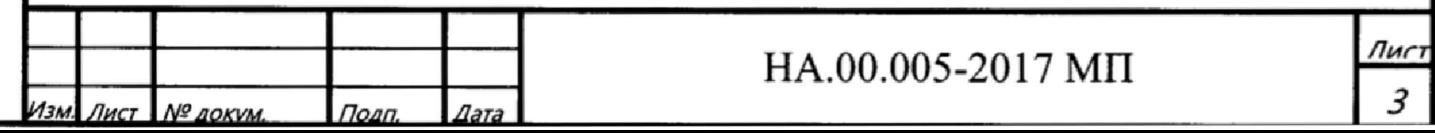

### **4 ТРЕБОВАНИЯ К БЕЗОПАСНОСТИ**

4.1 При проведении поверки должны выполняться требования по безопасности, изложенные в эксплуатационной документации используемых средств поверки и комплексов SIMATIC PCS7 МПСА ПТ и общих требований электробезопасности («Правила технической эксплуатации электроустановок потребителей», ГОСТ 12.2.007.0-75, ГОСТ 12.1.019-2009).

4.2 Персонал, проводящий поверку, должен проходить инструктаж по технике безопасности на рабочем месте и иметь группу по технике электробезопасности не ниже 2-ой.

### **5 УСЛОВИЯ ПОВЕРКИ И ПОДГОТОВКА К НЕЙ**

5.1 При проведении поверки должны быть соблюдены следующие условия:

Условия в помещении аппаратной (серверной):

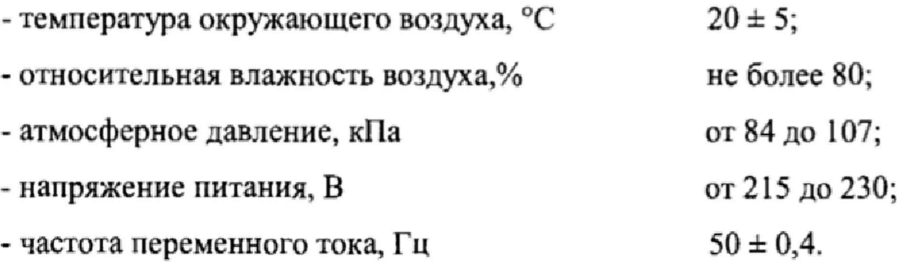

Примечание: При невозможности обеспечения нормальных условий, поверку проводят в фактических условиях эксплуатации. Условия поверки ИК контроллеров (комплексов) на месте эксплуатации не должны выходить за пределы рабочих условий, указанных в технической документации на контроллеры (комплексы) и эталоны. В этом случае должны быть рассчитаны пределы допускаемых погрешностей ИК контроллеров (комплексов) и эталонов для фактических условий поверки.

5.2 Перед проведением поверки, средства поверки и вспомогательное оборудование должны быть подготовлены к работе в соответствии с указаниями в эксплуатационной документации.

#### **6 ПРОВЕДЕНИЕ ПОВЕРКИ**

6.1 Внешний осмотр

6.1.1 При проведении внешнего осмотра проверить отсутствие механических повреждений составных частей комплексов SIMATIC PCS7 МПСА ПТ, изоляции кабельных линий связи.

6.1.2 ИК, внешний вид компонентов которых не соответствует требованиям проектной документации, к поверке не допускаются.

6.1.3 Убедиться, что надписи и обозначения нанесены на компоненты ИК четко и соответствуют требованиям проектной документации.

6.1.4 Проверить наличие следующих документов:

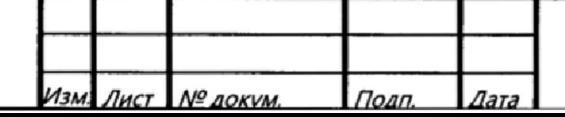

**HA.00.005-2017 MIT** 

- эксплуатационную документацию на комплекс SIMATIC PCS7 МПСА ПТ (руководство по эксплуатации, руководство оператора, формуляр);

- действующие свидетельства о поверке первичных измерительных преобразователей, входящих в состав измерительных каналов комплексов SIMATIC PCS7 МПСА ПТ (при проведении периодической поверки) или утвержденный руководителем организации перечень ИК с указанием допускаемых погрешностей и типов первичных измерительных преобразователей (при проведении первичной поверки);

- перечень ИК, подлежащих экспериментальному исследованию;

- протокол предшествующей поверки;

- паспорт комплекса с отметкой завода изготовителя о проведении обновления встроенного ПО контроллера комплекса SIMATIC PCS7 МПСА ПТ;

- техническую документацию и свидетельства об аттестации эталонов (в случае использования при поверке эталонов заказчика).

Примечание; I. Допускается проведение периодической поверки в случае изменения регистрационных номеров В Федеральном информационном фонде компонентов комплекса, если не изменились их типы, модификации и метрологические характеристики.

*2.* В случае смены ВГГО контроллера, необходимо провести первичную поверку,

6.2 Опробование

6.2.1 Поверяемый комплекс SIMATIC PCS7 МПСА ПТ и эталоны после включения в сеть прогревают в течение времени, указанного в эксплуатационной документации.

6.2.2 Опробование комплекса SEMATIC PCS7 МПСА ПТ проводят в соответствии с руководством по эксплуатации. Допускается совмещать опробование с процедурой проверки погрешности ИК.

6.2.3 Подтверждение идентификации ПО утвержденному типу СИ

Операция «Подтверждение идентификации ПО утвержденному типу СИ» состоит из следующих этапов:

- определение идентификационного наименования программного обеспечения;

- определение номера версии (идентификационного номера) программного обеспечения;

- определение цифрового идентификатора (контрольной суммы исполняемого кода) программного обеспечения.

6.2.3.1 Определение идентификационного наименования программного обеспечения.

Для определения идентификационного наименования и идентификационного номера программного обеспечения комплекса программно-технического SIMATIC PCS7 МПСА ПТ» (далее - ПТК SIMATIC PCS7 МПСА ПТ) определяют идентификационное наименование его метрологически значимого программного компонента - SIMATIC PCS 7.

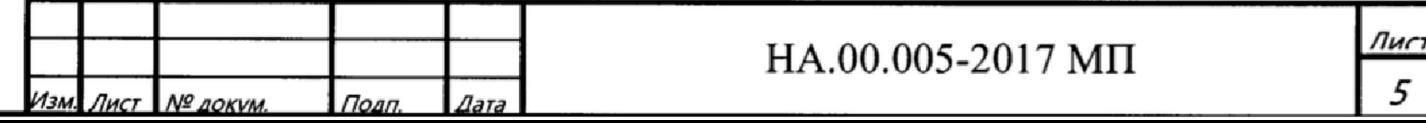

Для определения идентификационного наименования и идентификационного номера ПО SIMATIC PCS 7 необходимо выполнить следующие действия:

1) Запустить на АРМ компонент SIMATIC Manager. В верхней панели меню выбрать пункт Help  $\rightarrow$  About (рисунок 1).

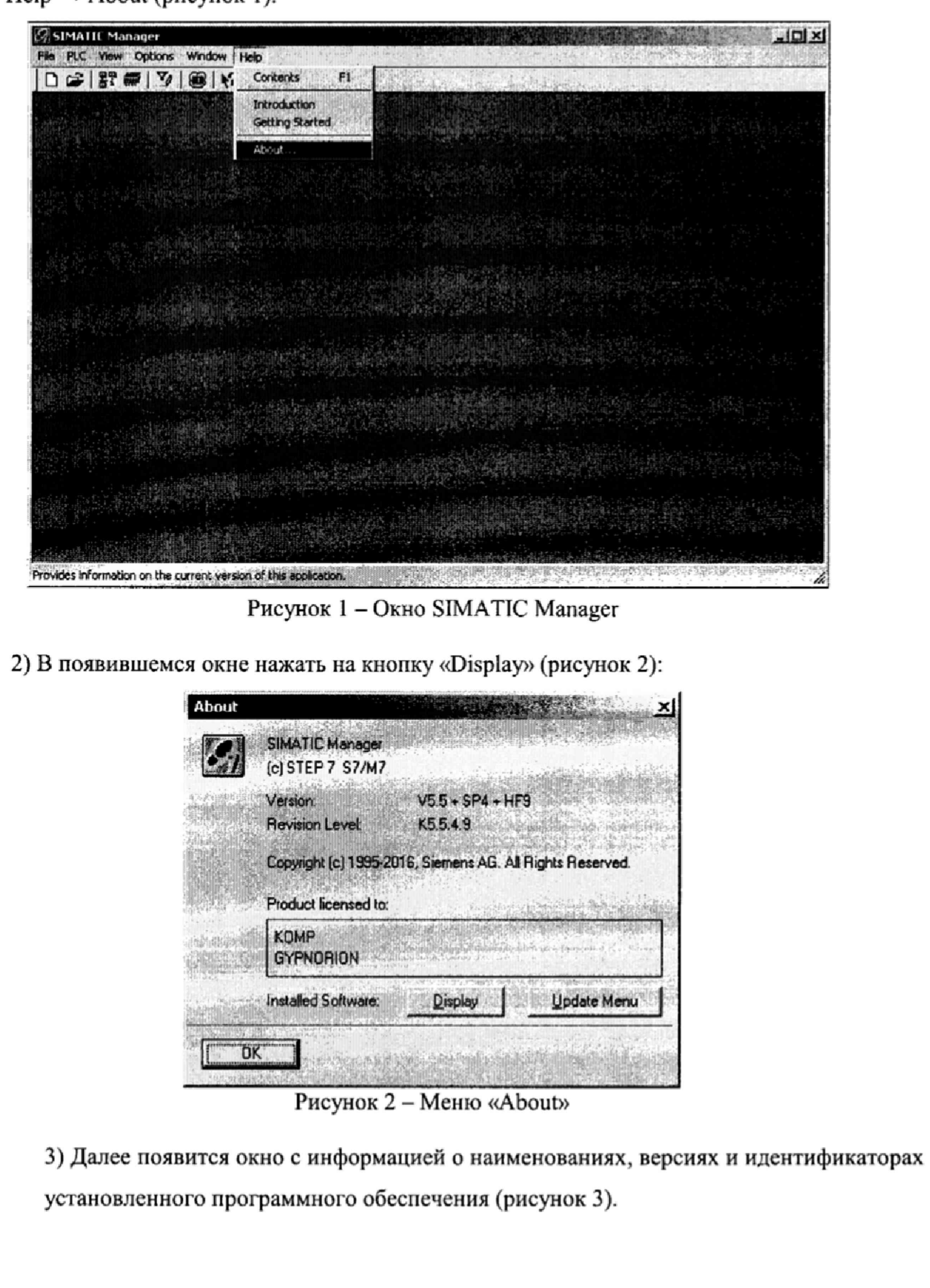

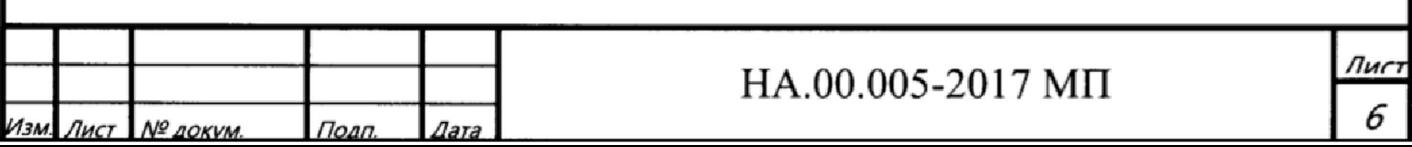

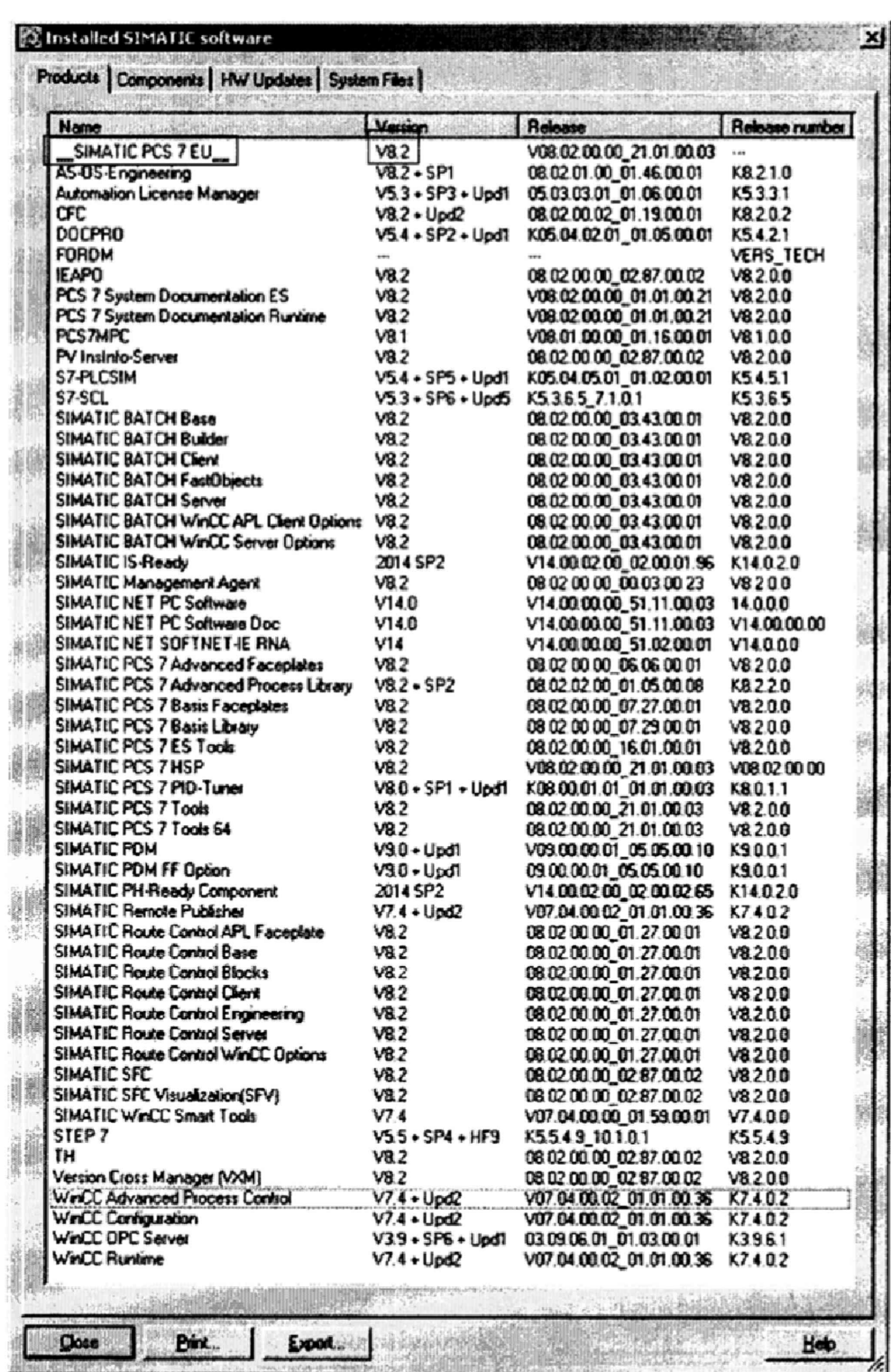

Рисунок 3 - Информация об установленном ПО

6.2.3.2 Для определения идентификационного наименования и идентификационного номера ВПО контроллера необходимо выполнить следующие действия:

1) Запустить программный компонент «SIMATIC Manager», открыть структурный вид проекта и дважды щелкнуть по кнопке «Hardware». После чего появится окно программы «HW Config», в нижней части которого следует найти строку, соответствующую центральному

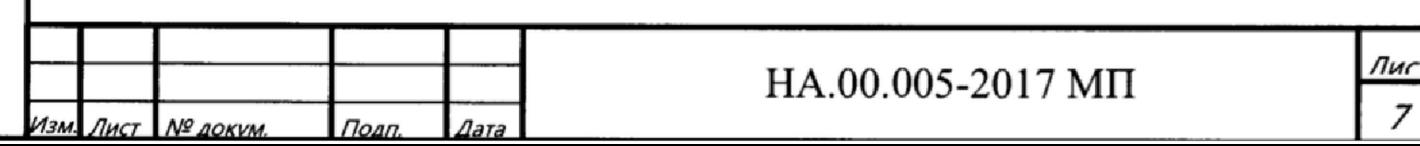

процессору CPU (марка определяется конструкторской документацией). В полях «Order number» и «Firmware» указаны текущие версии установленного оборудования и версия ВПО соответственно (рисунок 4).

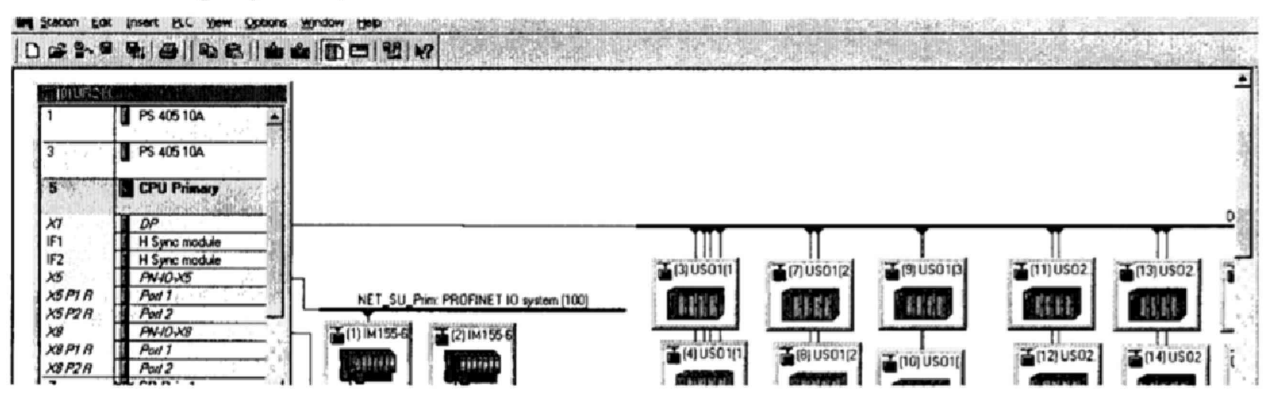

Рисунок 4 - HW Config

2) В окне «Installed SIMATIC Software» открыть вкладку «HW Updates» (рисунок 5), в которой представлен перечень используемого оборудования с указанием версий ВПО.

| -Number | Name                     | Version          | Order <sub>no</sub>          | Fumware | STEP 7 Version     | Release                  |
|---------|--------------------------|------------------|------------------------------|---------|--------------------|--------------------------|
| 2080    | ET 200pro AI-TC          | V20              | 6ES7144-4PF00-0AB0           |         | V5.5               | V02.00.00.00 05.01.00.01 |
| 2041    | FM 350-2 COUNTER MODU    | VI.4             | 6ES7 350-2AH01-0AE0          | VI.0    | V5.4               | V01.04.00.00 01.01.00.01 |
| 1106    | SCALANCE XB200           | VI.0             | <b>GGK5</b> 2xx-xxxxxx-xxxxx | V1.x    | V55 SP4 HFB        | V01.00.00.00 02.01.00.01 |
| 0271    | LWL-Transceiver          | V1.0             | 6ES7 960-1AA08-0XA0          |         | V5.5 SP4 HF5       | V01.00.00.00 09.01.00.01 |
| 0270    | S7-400 UR2ALU, UR2ALU    | V1.2             | 6ES7 40X-77A77-0AA1          |         | V5.5 SP4           | V01.02.00.00 01.01.00.01 |
| 0269    | S7-400 PS                | V1.2             | 6ES7 40X-07?02-0AA1          |         | V5.5 SP4           | V01.02.00.00 01.01.00.01 |
| 0263    | ET 200SP AI HART         | VI.0             | 6ES7 134-6TD00-0CA1          |         | V55 SP4            | V01.00.00.00 11.01.00.01 |
| 0262    | CPU 41X(F)-???07 PN/DPV  | V1.0             | GES7 41X-77207-04B0          | V7.0    | V55                | V01.00.00.00 06.01.00.01 |
| 0261    | CPU41X-72207 V7.0        | V1.0             | 6ES7 41X-22207-0ABO          | V7.0    | V5.4               | V01.00.00.00_11.01.00.01 |
| 0256    | CPU 410 SMART            | V1.1             | 6ES7 410-5HN08-0AB0          | VH.1    | V5.5 SP4           | V01.01.00.00 02.01.00.01 |
| 0255    | ET 200SP IM 155-6 PN HF  | V4.0             | 6ES7155-6AU00-0CN0           |         | V555P4             | V04.00.00.00 15.01.00.01 |
| 0253    | FDC157-0 (EFD)           | V1.0             | 6ES7157-0AC85-0XAD           |         | V55 SP4            | V01.00.00.00 05.01.00.01 |
| 1252    | CP11410 FH               | WN               | <b>6E674105HM B0660</b>      | W21     | V55 SP4            | V01.01.00.00 02:01.00.01 |
| 0250    | ET 200SP Busadapter      | V4.0             | 6ES7193-6A??0-0AA0           |         | V5.5 SP4           | V04.00.00.00 12.01.00.01 |
| 0249    | ET 200PA SMART I/O       | V2.1             | 6ES7 650-8???0-?AAD          |         | V55SP4             | V02.01.00.00 01.01.00.01 |
| 0248    | ET 200PA SMART IM        | V <sub>2.0</sub> | 6ES7 650-8PH00-2AA0          |         | V55 SP4 HF8        | V02.00.00.00 02.01.00.01 |
| 0247    | CPU 410 SMART            | V1.1             | 6ES7 410-5HN08-0AB0          | VB.0    | V5.5 SP3           | V01.01.00.00 01.01.00.01 |
| 0246    | IM 153-2 R6              | V3.0             | 6ES7 153-2BA70-0XB0          |         | V5.5 SP4           | V03.00.00.00 01.01.00.01 |
| 0243    | CPU 410-5H               | V1.1             | 6ES7 410-5HX08-0AB0          | VB.O    | V5.5 SP3           | V01.01.00.00 01.01.00.01 |
| 0234    | ET 200M AI/AD HART       | V1.0             | GES7 33X-7TB10-0AB0          |         | V5.5 SP4           | V01.00.00.00 14.01.00.01 |
| 0229    | ET 200SP DI              | V6.0             | 6ES7 131-6???0-0???          |         | V55 SP3            | V06.00.00.00 19.01.00.01 |
| 0227    | ET 200SP AI              | V <sub>60</sub>  | BES7 134-67777-0777          |         | V5.5 SP3           | V06.00.00.00 25.01.00.01 |
| 0197    | CPU41X-77705 V5.3        | V1.4             | 6ES7 41X-77205-0ABO          | V5.3    | V5.4               | V01.04.00.00 01.01.00.01 |
| 0195    | CPU 41X-? H PN/DP V6.0   | V1.3             | 6ES7XXX-???06.0??0           | V6.0    | <b>V55 SP2 HF1</b> | V01.03.00.00 04.01.00.01 |
| 0194    | CPU 41X(F)-???06 PN/DP V | V21              | BES7 41X-72206-0ABO          | V60     | V55                | V02.01.00.00 02.01.00.01 |

Рисунок 5 - HW Updates

3) Убедиться в идентичности полей «Order number» и «Firmware» в окнах «HW Config» (определённые на предыдущем шаге) и «HW Updates» для центрального процессора CPU.

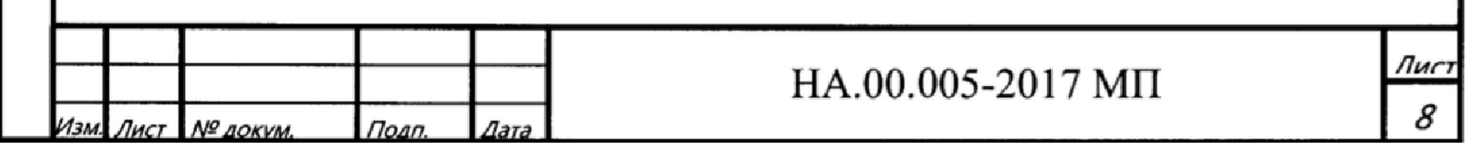

Текущие версии оборудования и ВПО контроллера, указанные в полях «Order number», «Firmware» и «Release» (в окне «HW Updates») при проведении периодической поверки, должны соответствовать определённому при первичной поверке.

6.3 Определение метрологических характеристик

6.3.1 Определение погрешности канала измерения силы постоянного тока

6.3.1.1 Отсоединить первичный преобразователь от входных клемм поверяемого канала.

6.3.1.2 Подключить калибратор к проверяемому измерительному каналу. При подключении необходимо руководствоваться эксплуатационной документацией на калибратор.

6.3.1.3 Последовательно подать от калибратора на вход канала пять значений тока, равномерно распределенных по диапазону (5 %, 25 %, 50 %, 75 %, 95 %).

6.3.1.4 Для каждого значения установленного тока произвести отсчет результатов измерения физической величины в проверяемом канале по показаниям на дисплее автоматизированного рабочего места (далее - АРМ) комплекса и рассчитать погрешности измерения по формулам (1) или (2):

$$
\gamma_1 = \left(\frac{A_{\mu_{2M}} - A_{\mu_{2d}}}{A_{\mu_{2M}} - A_{\mu_{2d}}}\right) \cdot 100\%,\tag{1}
$$

где  $\gamma_1$  - приведенная к диапазону измерений погрешность измерительного канала без учета первичного преобразователя;

 $A_{\mu 3M}$  – измеренное значение физической величины, соответствующее заданному значению (текущему) тока;

 $A_{\text{rad}}$  – заданное значение физической величины, соответствующее заданному значению (текущему) тока;

 $A_{\text{max}}$  – максимальное значение измеряемой в данном канале величины;

 $A_{min}$  – минимальное значение измеряемой в данном канале величины,

$$
\Delta_1 = \left(\frac{A_{\mu_2\mu} - A_{\mu_2\mu}}{A_{\mu_2} - A_{\mu_2\mu}}\right) \cdot X_N \,,\tag{2}
$$

где  $\Delta$  -абсолютная погрешность измерительного канала без учета первичного преобразователя;

 $X_N$  – диапазон измерений физической величины для данного канала;

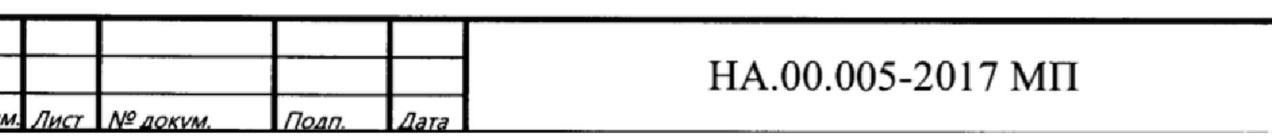

Пределы допускаемой приведенной погрешности измерительного канала с учетом первичного преобразователя определяют по формуле:

$$
\gamma_{_{HK}} = \pm 1, 1 \sqrt{(\gamma_1)^2 + (\gamma_0)^2}, \qquad (3)
$$

где  $\gamma_0$  - пределы приведенной погрешности первичного измерительного преобразователя, входящего в состав данного измерительного канала, %.

Пределы допускаемой абсолютной погрешности измерительного канала с учетом первичного преобразователя определяют по формуле:

$$
\Delta_{\rm HK} = \pm 1, 1\sqrt{\left(\Delta_1\right)^2 + \left(\Delta_0\right)^2} \,,\tag{4}
$$

где  $\Delta_0$  - пределы абсолютной погрешности первичного измерительного преобразователя, входящего в состав данного измерительного канала.

Результаты измерений и расчетов свести в таблицу А1 Приложение А.

6.3.1.5 Результаты поверки считаются положительными, если допускаемые пределы погрешности измерительного канала с учетом первичного преобразователя не превышают следующих значений:

- ± 0,15 % от диапазона для канала измерения избыточного давления нефти/нефтепродуктов, жидких сред вспомогательных систем (кроме давления газа);

 $- \pm 0.6$  % от диапазона для канала измерения избыточного давления/разрежения газа;

 $- \pm 0.6$  % от диапазона для канала измерения перепада давления сред вспомогательных систем;

 $\pm$  0,15 % от диапазона для канала измерения силы постоянного тока в диапазоне от 4 до 20 мА;

 $- \pm 15.0$  мм для канала измерения уровня жидкости во вспомогательных емкостях;

 $- \pm 0.75$  °С для канала измерения температуры нефти/нефтепродуктов в трубопроводах;

 $- \pm 3.0$  °С для канала измерения температуры других сред;

 $- \pm 0.6$  % от диапазона для канала цифро-аналогового преобразования силы постоянного тока в диапазоне от 4 до 20 мА (без ПИП).

6.3.2 Определение погрешности канала преобразования сигналов сопротивления в температуру

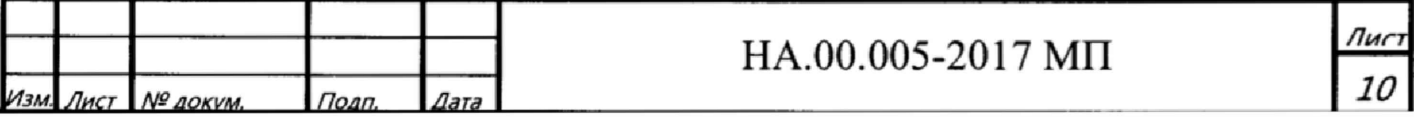

 $6.3.2.1$ Отсоединить термопреобразователь сопротивления от ВХОДНЫХ клемм поверяемого канала.

6.3.2.2 Установить на калибраторе (или магазине сопротивлений) последовательно пять значений сопротивления R, соответствующее значению температуры (в соответствии с ГОСТ 6651-2009), равномерно распределенных по диапазону измерения температуры измерительного канала (5 %, 25 %, 50 %, 75 %, 95 %).

6.3.2.3 Для каждого установленного значения произвести отсчет результатов измерения физической величины в проверяемом канале по показаниям на дисплее АРМ комплекса и рассчитать абсолютную погрешность измерительного канала без учета первичного преобразователя по формуле:

$$
\Delta_{\rm R} = T_{\mu_{3M}} - T_{\mu_{3d}},\tag{5}
$$

где  $T_{u2M}$  – измеренное значение температуры, соответствующее заданному (текущему) значению сопротивления, °С;

 $T_{rad}$  - заданное значение температуры, соответствующее заданному (текущему) значению сопротивления. °С:

Пределы допускаемой абсолютной погрешности измерительного канала с учетом первичного преобразователя определяют по формуле:

$$
\Delta_{HK} = \pm 1, 1\sqrt{\left(\Delta_R\right)^2 + \left(\Delta_0\right)^2},\tag{6}
$$

где  $\Delta_0$  – пределы допускаемой абсолютной погрешности термопреобразователя, входящего в состав данного измерительного канала.

Результаты измерений и расчетов свести в таблицу А1 Приложение А.

6.3.2.4 Результаты поверки считаются положительными, если пределы допускаемой абсолютной погрешности измерительного канала не превышают значений, указанных в  $\Pi. 6.3.1.5.$ 

6.3.3 Определение погрешности канала цифро-аналогового преобразования в сигналы силы постоянного тока в диапазоне от 4 до 20 мА

6.3.3.1 Отсоединить исполнительное устройство от входных клемм поверяемого канала. При подключении необходимо руководствоваться эксплуатационной документацией на калибратор.

 $11$ 

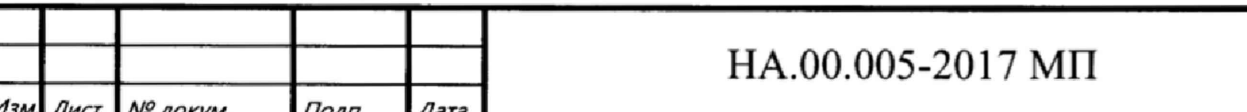

6.3.3.2 Последовательно задать с дисплея АРМ комплекса не менее пяти значений управляемого параметра, равномерно распределенных по диапазону управления (5 %, 25 %, 50 %, 75 %, 9 5%).

6.3.3.3 Для каждого заданного значения параметра выполнить измерение силы постоянного тока с помощью калибратора и рассчитать приведенную погрешность измерительного канала по формуле:

$$
\gamma_{I_{\max}} = \pm \frac{I_{\max} - I_{\max}}{I_{\max} - I_{\min}} \cdot 100\% \tag{7}
$$

где  $\gamma_{\text{IbbX}}$  - приведенная погрешность измерительного канала, %;

 $I_{H3M}$  – измеренное значение выходного тока, мА;

 $I<sub>3a11</sub> - 3a$ данное значение выходного тока;

 $I_{\text{max}}$  – максимальное значение выходного тока (20 мА);

 $I_{\text{min}}$  – минимальное значение выходного тока (4 мА).

Результаты измерений и расчетов свести в таблицу А2 Приложение А.

6.3.3.4 Результаты поверки считаются положительными, если пределы допускаемой приведенной погрешности измерительного канала не превышают значений, указанных в п. 6.3.1.5.

#### 7 ОФОРМЛЕНИЕ РЕЗУЛЬТАТОВ ПОВЕРКИ

7.1. Комплекс SIMATIC PCS7 МПСА ПТ считается прошедшим поверку с положительным результатом, если погрешности измерительных каналов не выходят за установленные для них пределы.

7.2 При положительных результатах поверки комплекса SIMATIC PCS7 МПСА ПТ оформляется свидетельство о поверке согласно приказа Минпромторга России от 02 июля 2015 г. № 1815 «Об утверждении Порядка проведения поверки средств измерений, требования к знаку поверки и содержанию свидетельства о поверке» (зарегистрирован в Минюсте России 04 сентября 2015 г., регистрационный номер 38822). Знак поверки наносится на свидетельство о поверке. К свидетельству прилагаются протоколы с результатами поверки.

7.3 При отрицательных результатах поверки комплекса SIMATIC PCS7 МПСА ПТ свидетельство о предыдущей поверке аннулируется и выписывается извещение о непригодности к применению согласно приказа Минпромторга России от 02 июля 2015 г. № 1815.

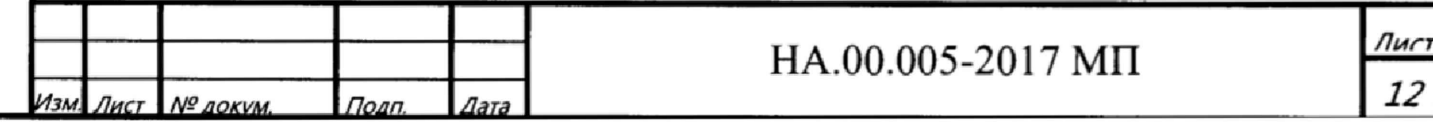

# Приложение А

## (обязательное)

## Форма протокола поверки

Таблица А1

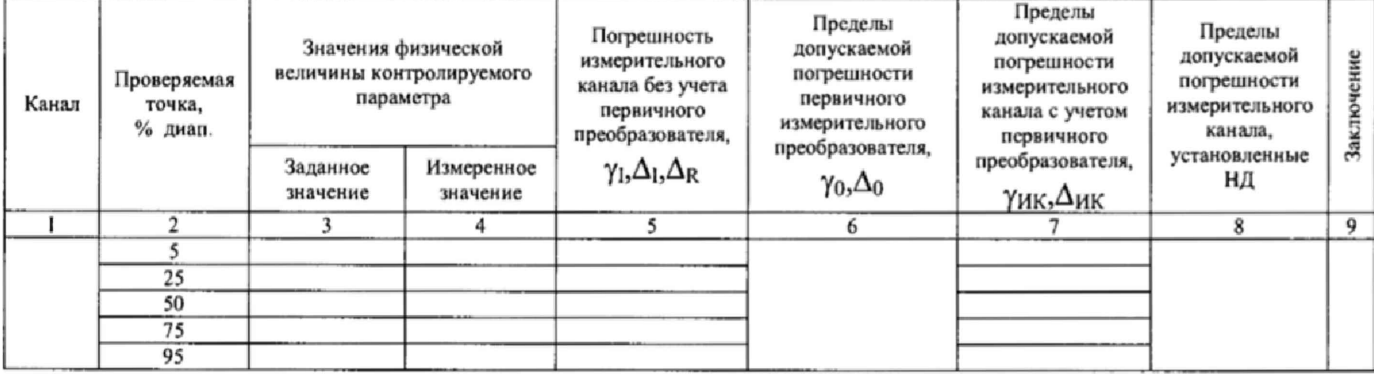

## Таблица А2

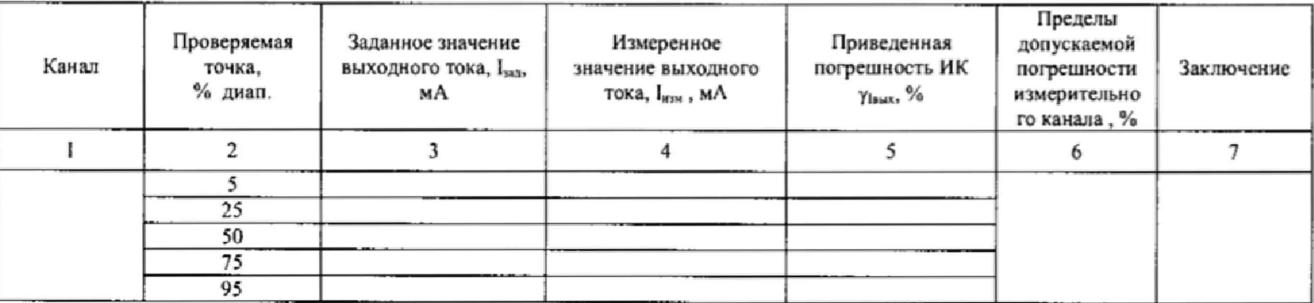

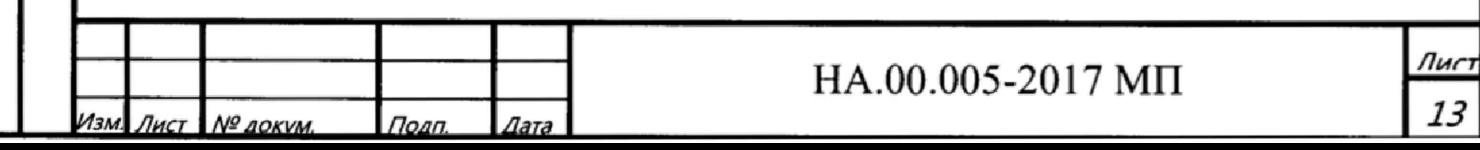